# **טופס 161 החדש**

# רו"ח נחום ירון מתוך השתלמות טסטמי 26/2/24

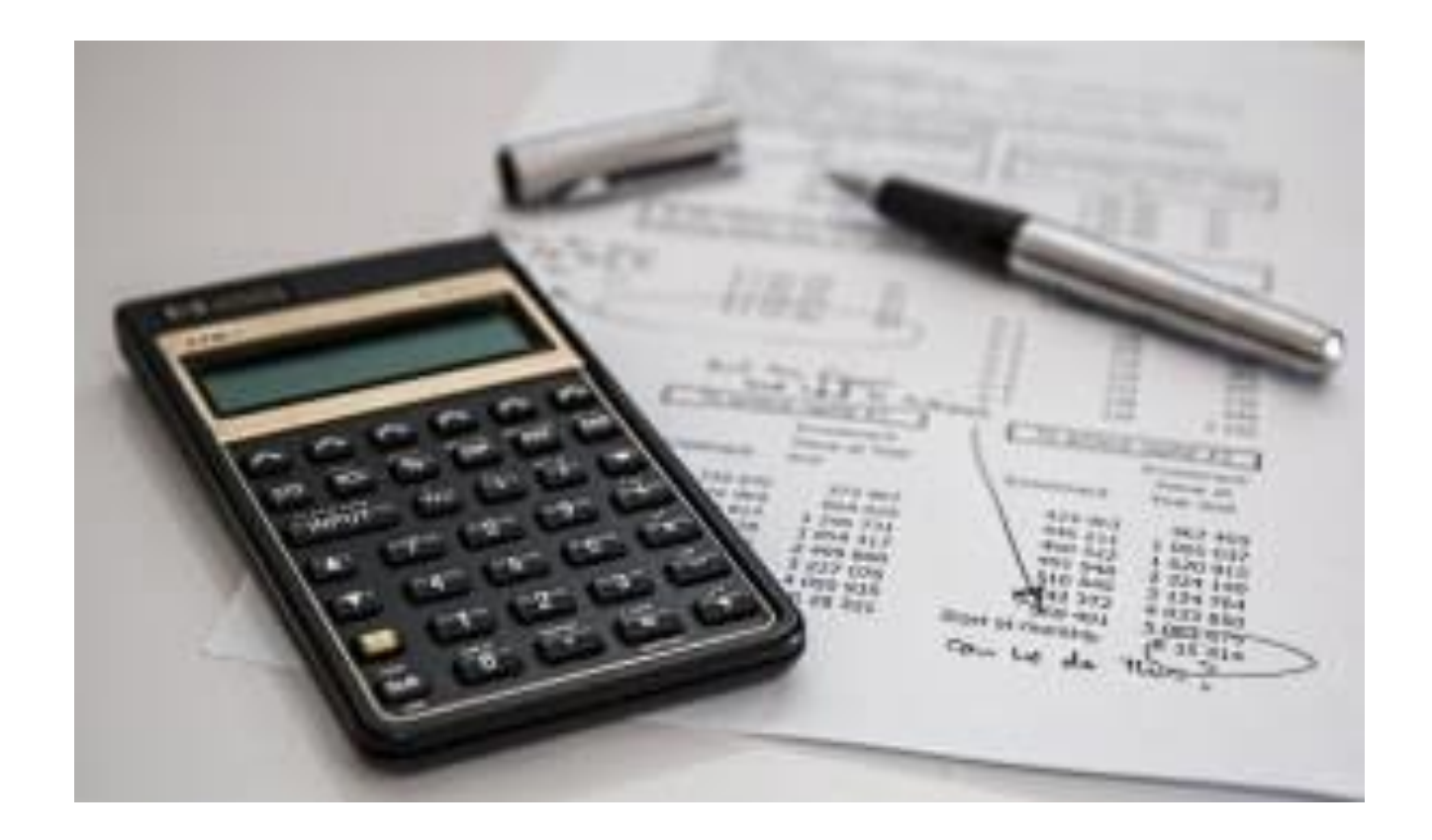

#### מבוא

בפרישת עובד ממקום עבודה עומדים לרשותו כספים בקופות גמל ופנסיה או כספי השלמה

ממעסיק.

כספים אלה עשויים להכיל 2 מרכיבים שונים:

א. כספי פיצויים.

ב. כספי קצבה.

בפני העובד עומדות מספר אופציות לניהול כספי הפיצויים.

א. משיכה כספים בפטור ותשלום מס על החלק החייב במס (אם קיים...).

ב. פריסת חלק הפיצויים במס בהתאם להוראת סעיף 8 )ג( )3(.

ג. רצף זכויות פיצויים.

ד. רצף זכויות קצבה.

\*עובדים רבים אינם מודעים לאפשרויות השונות ולמשמעותם הכספית.

טופס 161 החדש:

א. מציף בפני העובד את האפשרויות השונות ובכך מאפשר לעובד למצות את זכויותיו בצורה מיטבית.

ב. מרחיב את אחריות המעסיק כלפי העובד ומלווה אותו בתהליך.

ג. בקרה של המעסיק על תהליך הפרישה בהבטי המיסוי השונים.

ד. מרחיב את סמכויות המעסיק במתן הוראות לקופות השונות כיצד לנהוג בכספי העובד בקופה.

### <u>מבנה טופס 161 החדש:</u>

א. טופס אחד המכיל את הנתונים שממלא המעסיק וכן האפשרויות השונות של עשייה עם כספי הפיצויים (חלק א'). ב. בחירת העובד לגבי האפשרויות השונות לכל קופה בנפרד (חלק ב').

ג. הוראות לקופות השונות בהתאם לבחירות העובד כל עוד לא חרגו מגבולות העשייה כפי שהוצגו לעובד בחלק א' (חלק ג').

#### דגשים ושינויים עיקריים:

א. נוספו שדות ליצירת קשר עם העובד ועם המעסיק באמצעות דואר אלקטרוני וטלפון נייד )בחלק א1 + א2(.

ב. נוסף שדה נוסף של "משכורת מבוטחת אחרונה" משמש לקביעת תקרת ההשלמה לפיצויים הפטורה והחייבת במס.

ג. הפרדה בין מענקים אשר נצברו בתקופות השונות <u>שלא</u> חויבו במס (חלק א9), לבין מענקים אשר חויבו במס בשלב

ההפקדה (שווי פיצויים) כולל רווחים (חלק א10).

ד. הצגה לעובד בשורה מסכמת:

- סכום המענק הכולל.
	- סכום לרצף קצבה.
- סכום לרצף פיצויים.
- סכום מענק פטור לפי 9 (7א).  $\bullet$ 
	- סכום מענק חייב במס.

ה. הטופס מאפשר קיום "רצף קצבה" אוטומטי כברירת מחדל אם לא חלים אחד מהחריגים:

.1 העובד בעל שליטה במעסיק.

.2 העובד קרוב של בעל שליטה במעסיק.

3. קיומי סכומי מענק <u>שאינם</u> משולמים מקופ"ג לקצבה.

.4 סכום המענק הכולל עולה על התקרה הנקובה בסעיף 9 )7א( )ז(.

.5 העובד מבקש פריסה לפי סעיף 8 )ג( )3( לפקודה.

.6 העובד חויב במס בגין הפקדות מעסיק ברכיב הפיצויים בקופ"ג לקצבה בהתאם לסעיף 3 )ה3(

(1א) או (1ב).

.7 העובד מבקש "רצף פיצויים".

# <u>תהליך הדיווח:</u>

.1 המעביד מקבל טפסים מכינים ל161- פירוט יתרות ליום העזיבה מהקופות וממלא את חלק א בטופס. 2. מעביר את הטופס (לא חתום) לעובד.

3. העובד ממלא את בקשותיו בחלק ב', ומעביר את הטופס <u>החתום</u> למעביד תוך פרק זמן <u>סביר</u> (כ-10 ימים, בהתחשב בדין בחוק הגנת השכר סעיף 20 ובפסיקה, במהלכם ותאפשר לעובד להתייעץ ולקבל החלטות לגבי בחירותיו(.

4. המעביד ממלא את חלק ג' בטופס (כולל חישובי מס לניכוי ולעיתים הנחיות ישירות לקופות), חותם ושולח את הטופס לפקיד השומה ונותן העתק לעובד.

.5 אם בחלק ג' קיימות הנחיות לקופות הגמל – באחריות העובד למסור את הטופס לקופות.

.6 הקופות פועלות בהתאם להנחיות שבטופס 161 או אישורי פקיד השומה )במידה ולא מתקיימים התנאים המפורטים בטופס על המעסיק להפנות את העובד לפקיד השומה לשם קבלת הנחיות ביחס לסכומים המדווחים בטופס, העובד או מייצגו פונים לפקיד השומה בבקשות ופקיד השומה בודק ונותן אישורים לעובד אשר מעביר העתק שלהם לקופות(.

## **תהליך טיפול בפרישת עובד**

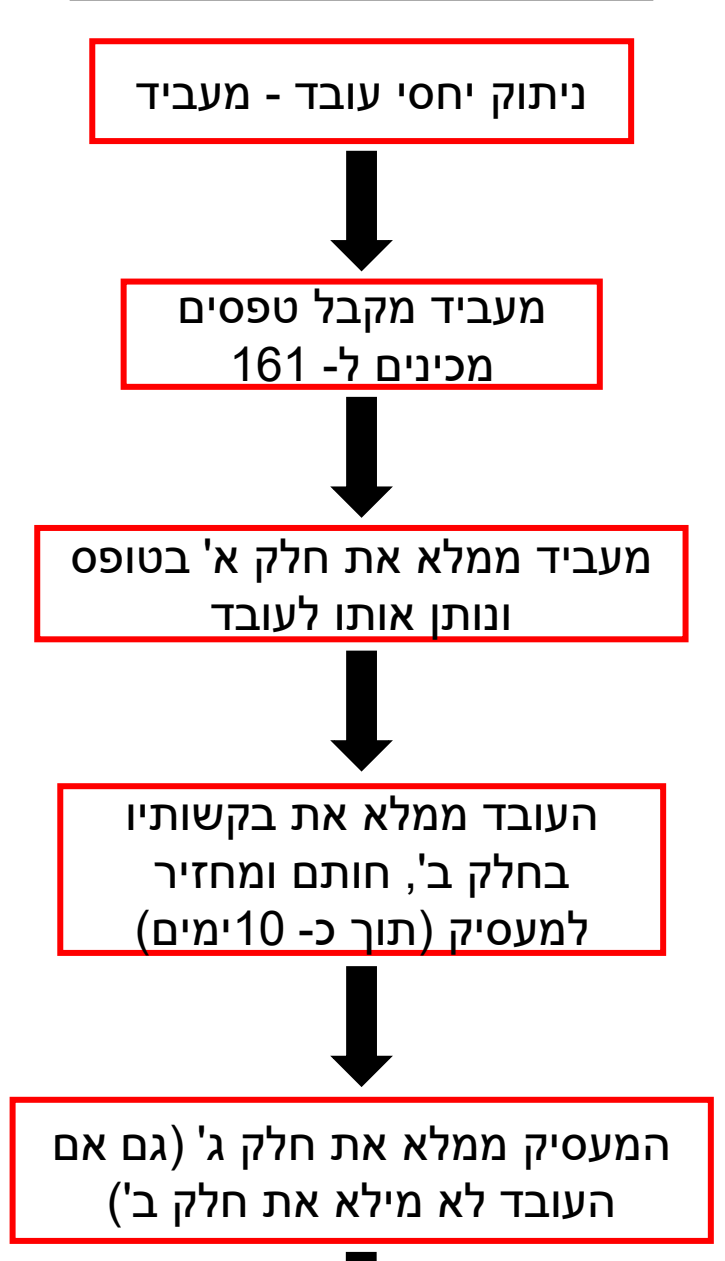

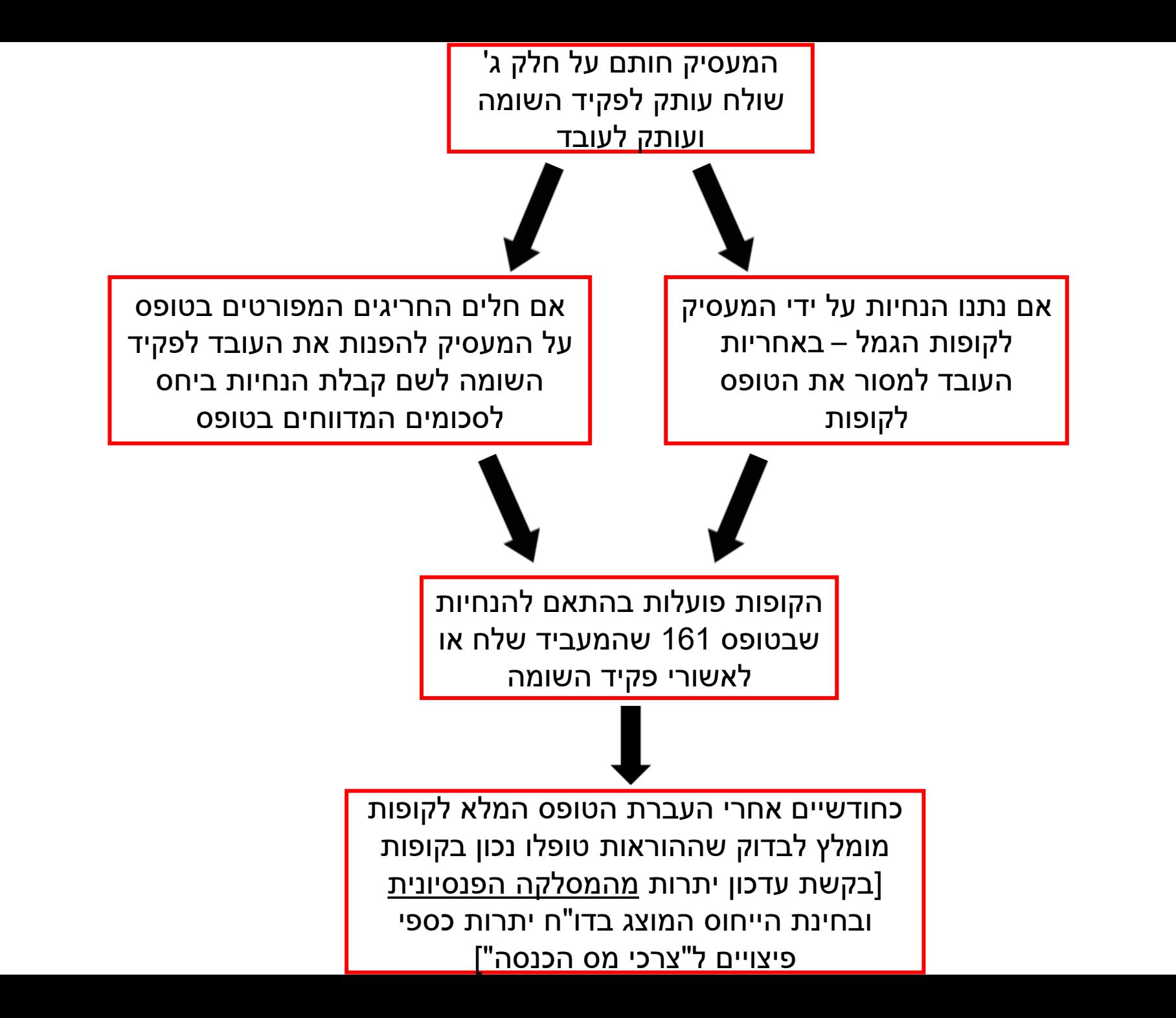

# מערכת מקוונת להגשת טופס 161 החדש

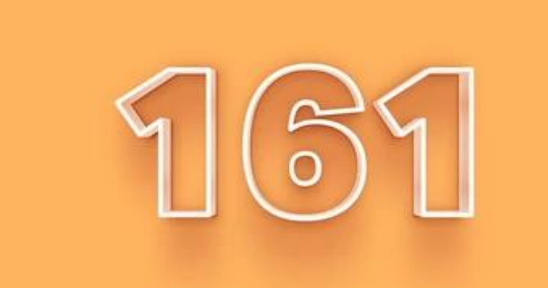

#### אלו מעסיקים יכולים לדווח במערכת זו?

בשלב זה יכולים לדווח במערכת

- מעסיקים עצמאיים שיש להם תיק ניכויים
- מעסיקים שמזדהים עם כרטיס חכם או טוקן שמוטבע עליו ח.פ החברה עבורה הם מדווחים
	- מייצגים של מעסיקים הרשומים ברשת המייצגים

בהמשך יוכלו לדווח גם עובדים בחברה ללא כרטיס או טוקן אשר החברה נתנה להם הרשאה וגם גופים מתפעלים שקבלו הרשאה מהמעסיק לדוו בשמו במערכת ההרשאות.

> מעסיק שהוא עצמאי יכול להזדהות במערכת בהזדהות השע"מית הרגילה. בשלב זה יוכלו לדווח מי שיש לו כרטיס שהונפק ע"י קומסיין או פרסונל איידי או מייצגים. חשבי שכר – עם כרטיס של המעסיק, פתרונות נוספים בקרוב.

# מערכת עזיבת מקום עבודה

- ממשק מעסיק
	- ממשק פורש
- במהלך 2024 נוסיף למערכת מידע למעסיקים מהמסלקה הפנסיונית- ממשק פיצויים משודרג- תוך 3 שעות יתקבל המידע.
	- הסמבת מייצגים –מערכת הסמבות
	- שבלול המערכת בגרסאות הבאות יתווספו בחירות לעובד באופן דיגיטלי
		- בדיווח במערכת הדיגיטלית המעסיק מקבל חיווי שהדיווח נקלט
			- החל מתאריך 1/1/24 חובה לדווח לפי טופס 161 החדש.
				- השימוש במערכת אינו חובה.

https://www.gov.il/BlobFolder/service/system-reporting-jobdepartures/he/Service Pages Income tax Instruction-forleaving-work.pdf

#### [https://secapp.taxes.gov.il/srlogininternet/frmCheckWorkByMy](https://secapp.taxes.gov.il/srlogininternet/frmCheckWorkByMyzg.aspx#no-back-button)

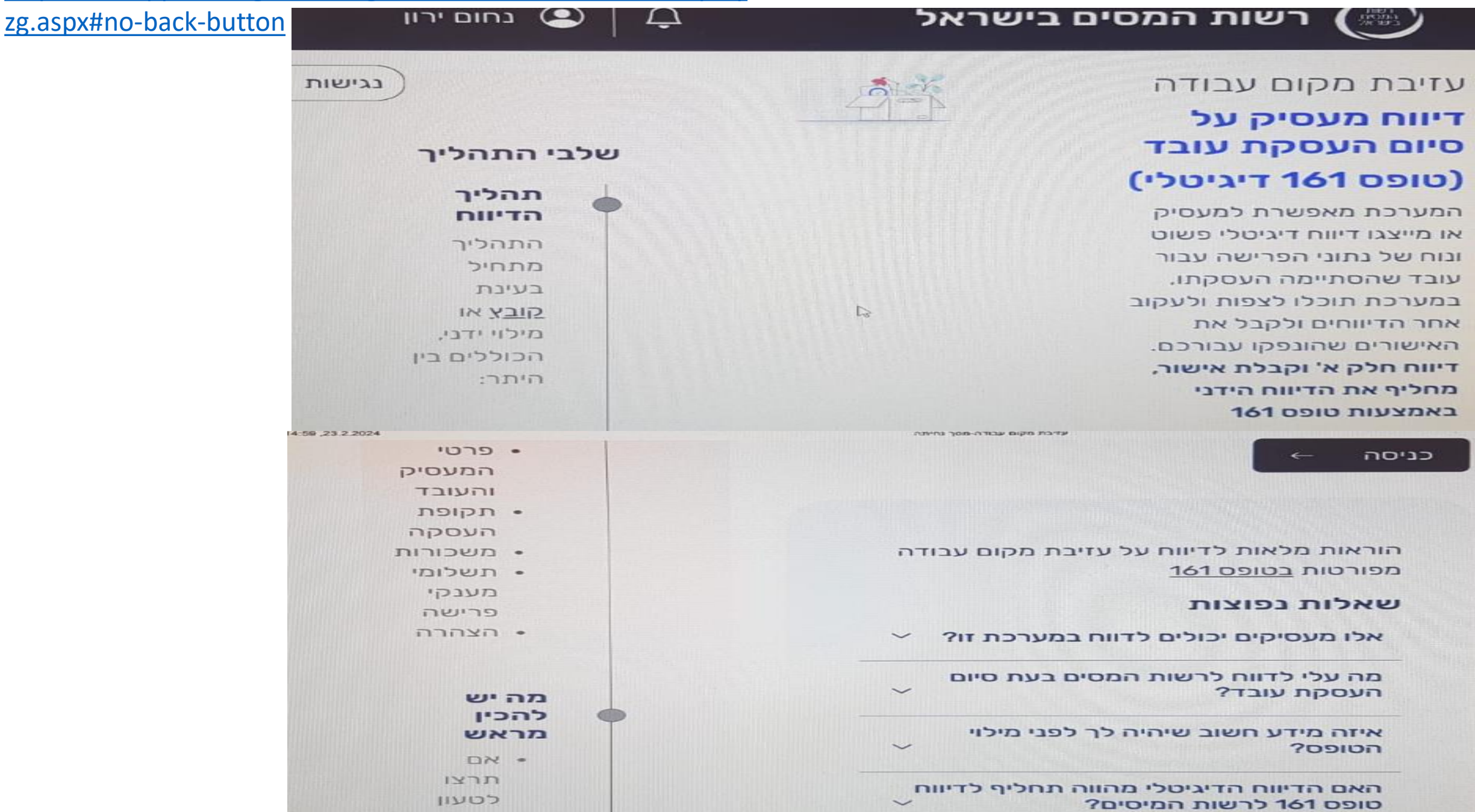

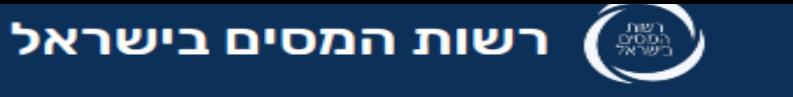

- הסברים על מבנה הקובץ לרבות הקבצים פורסמו – יצורפו למצגת.
- בקרוב למעסיקים תהיה אפשרות לדווח באמצעות API את חלק א' בטופס .161
- ניתן לייבא את הקובץ מתוכנת השכר – ככל שהותאם למבנה הקובץ שפורסם.
	- ייתכן ולשכת השכר תכין את הקובץ, תעביר למעסיק, והמעסיק יעלה את הקובץ למערכת.
	- אם הנתונים בקובץ נכונים, אפשר לעשות המשך ודיווח.

#### דיווח על סיום העסקת עובד

#### יש לבחור באחת מהאפשרויות

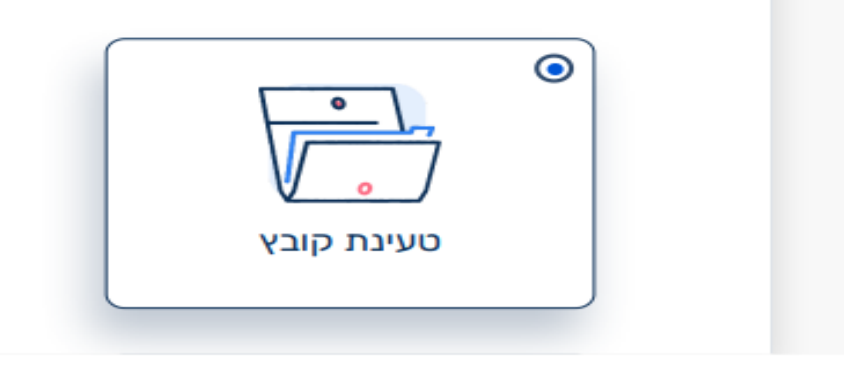

app taxes gov il/sh-aziva-maasik/main/report/fil-data-option

נגישות

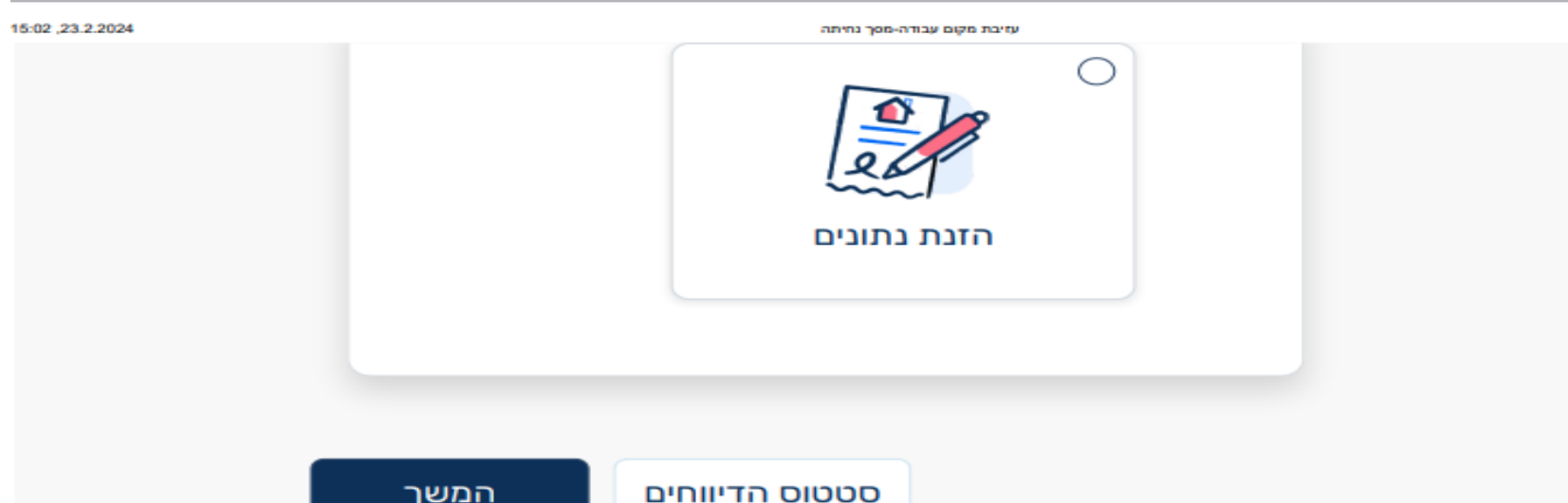

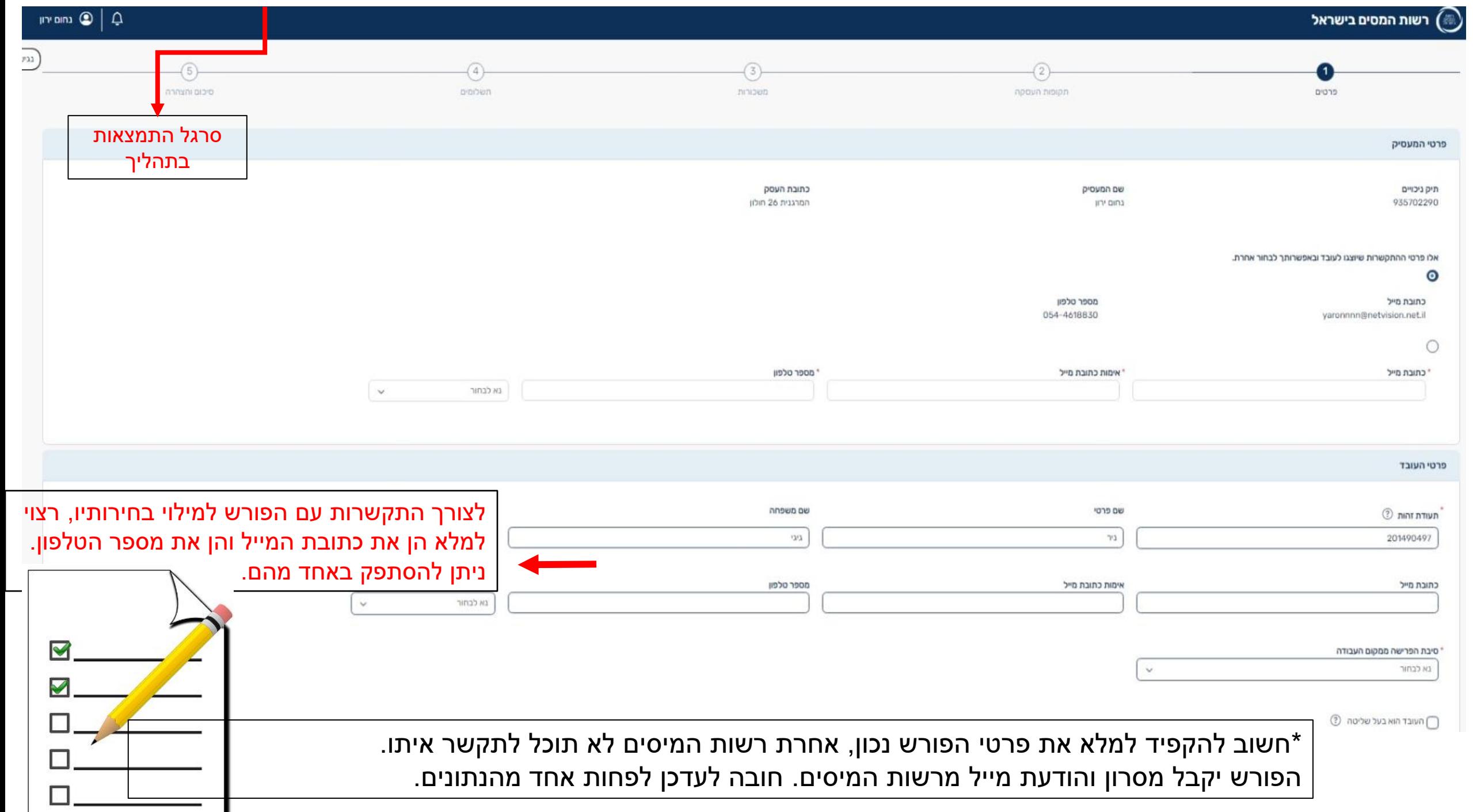

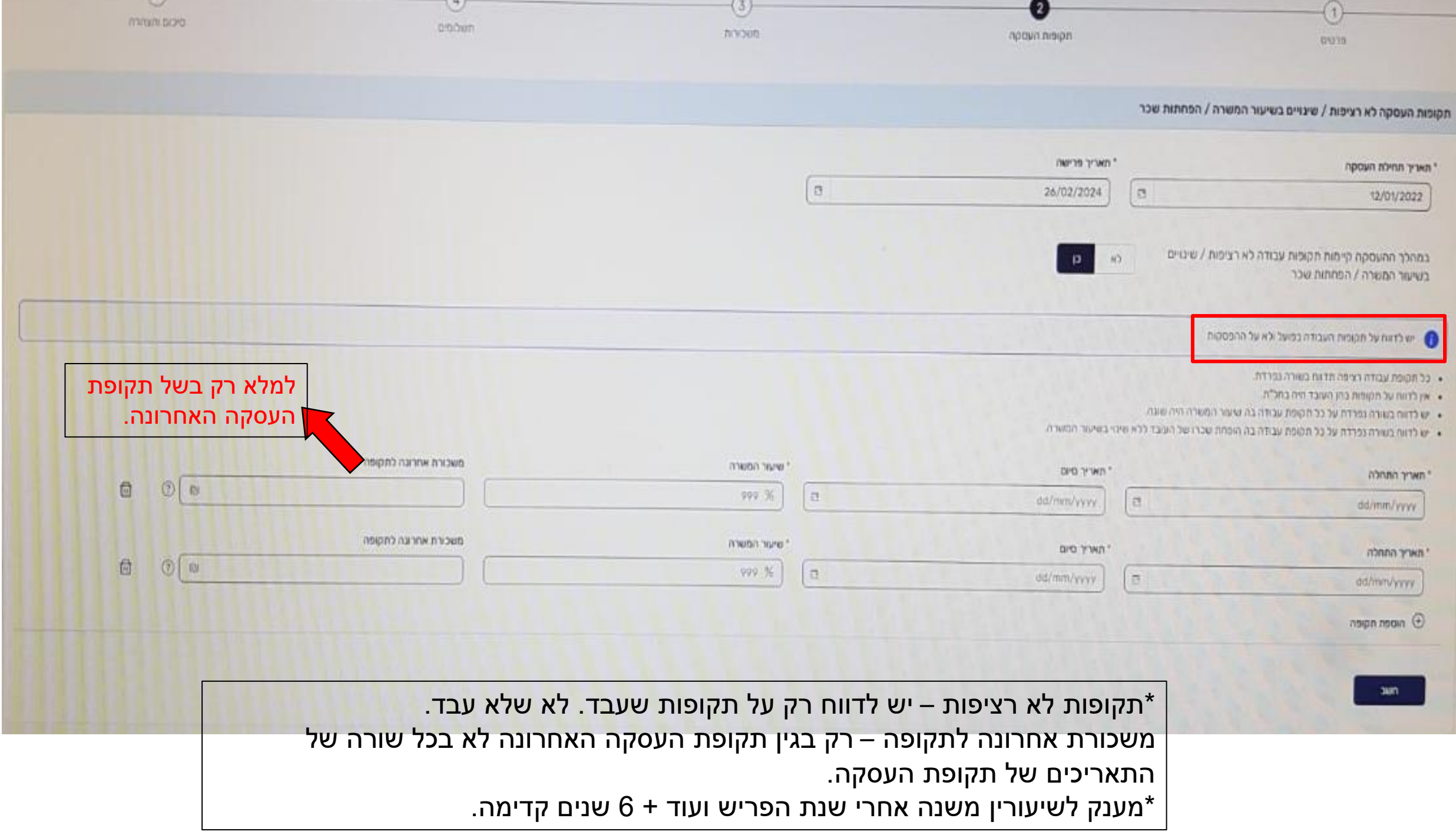

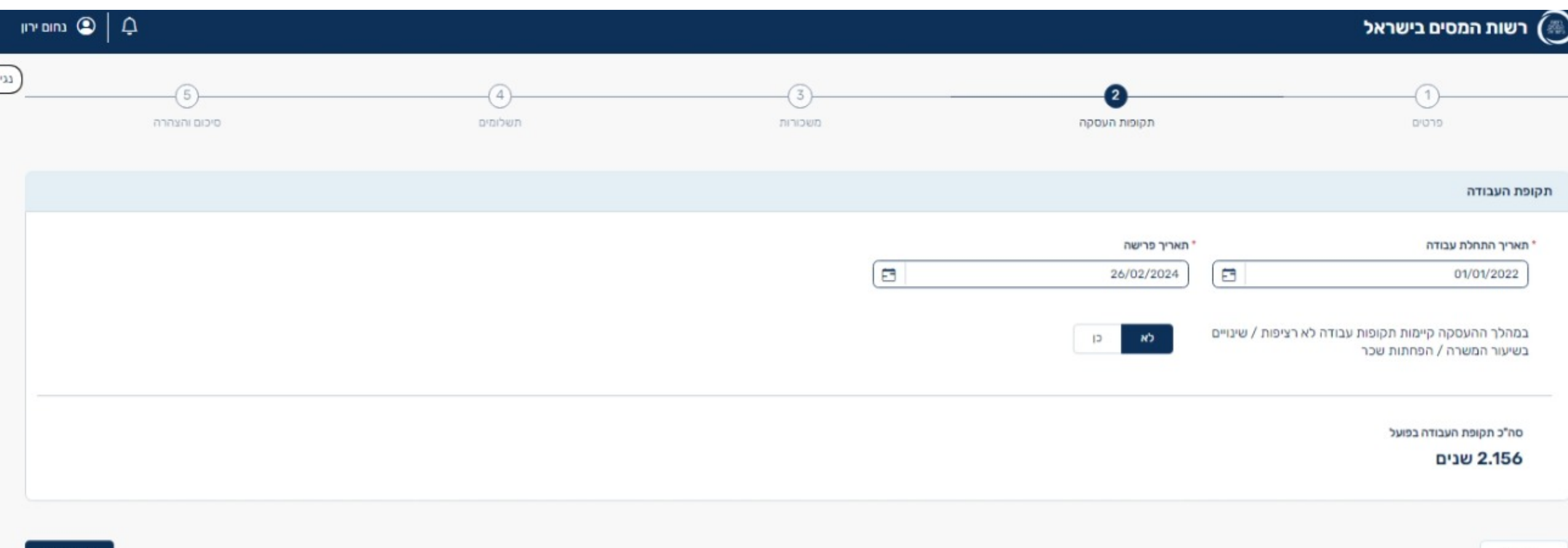

המשך >

 $\binom{m}{n}$ רשות המסים בישראל

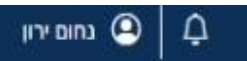

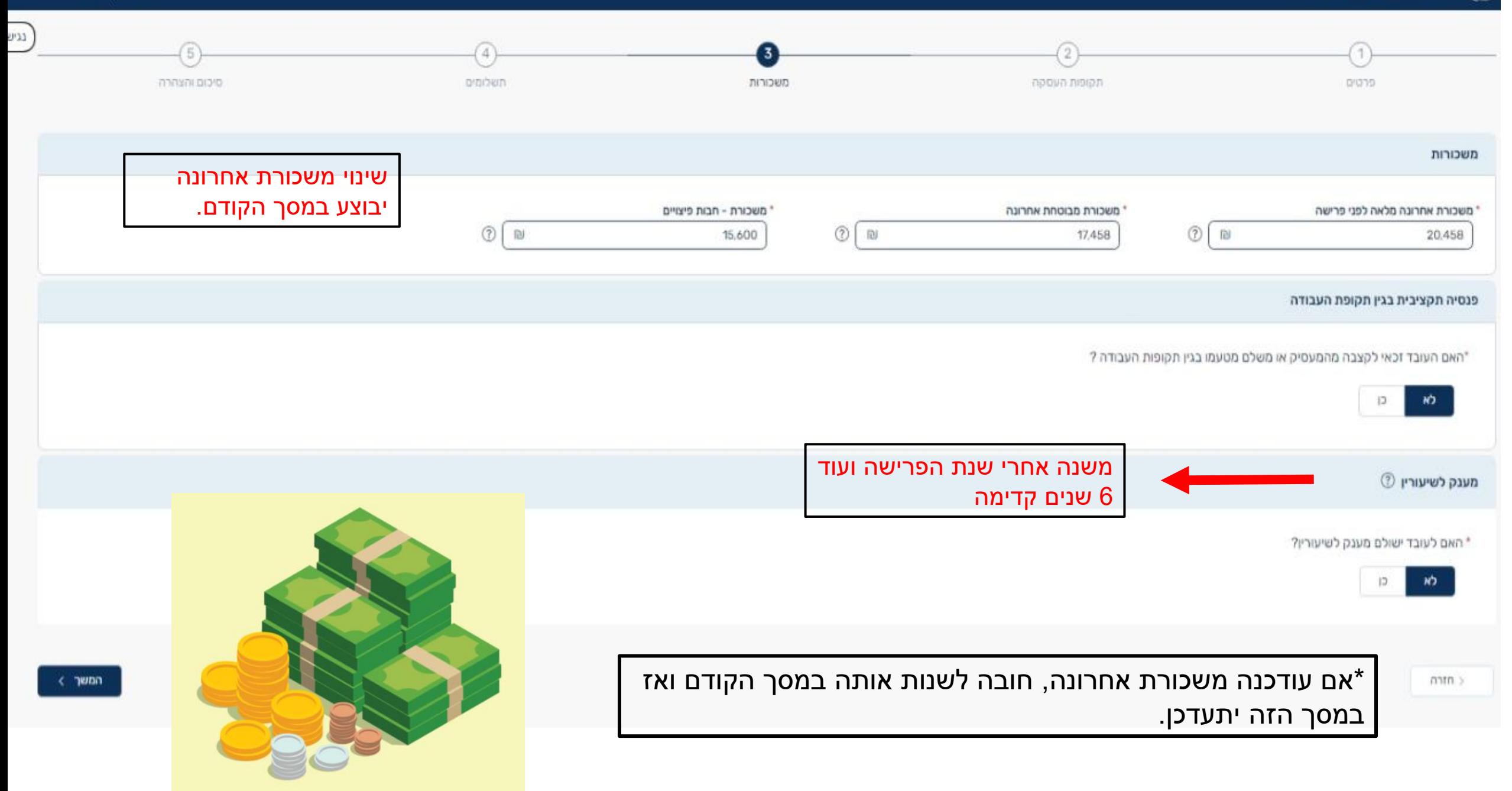

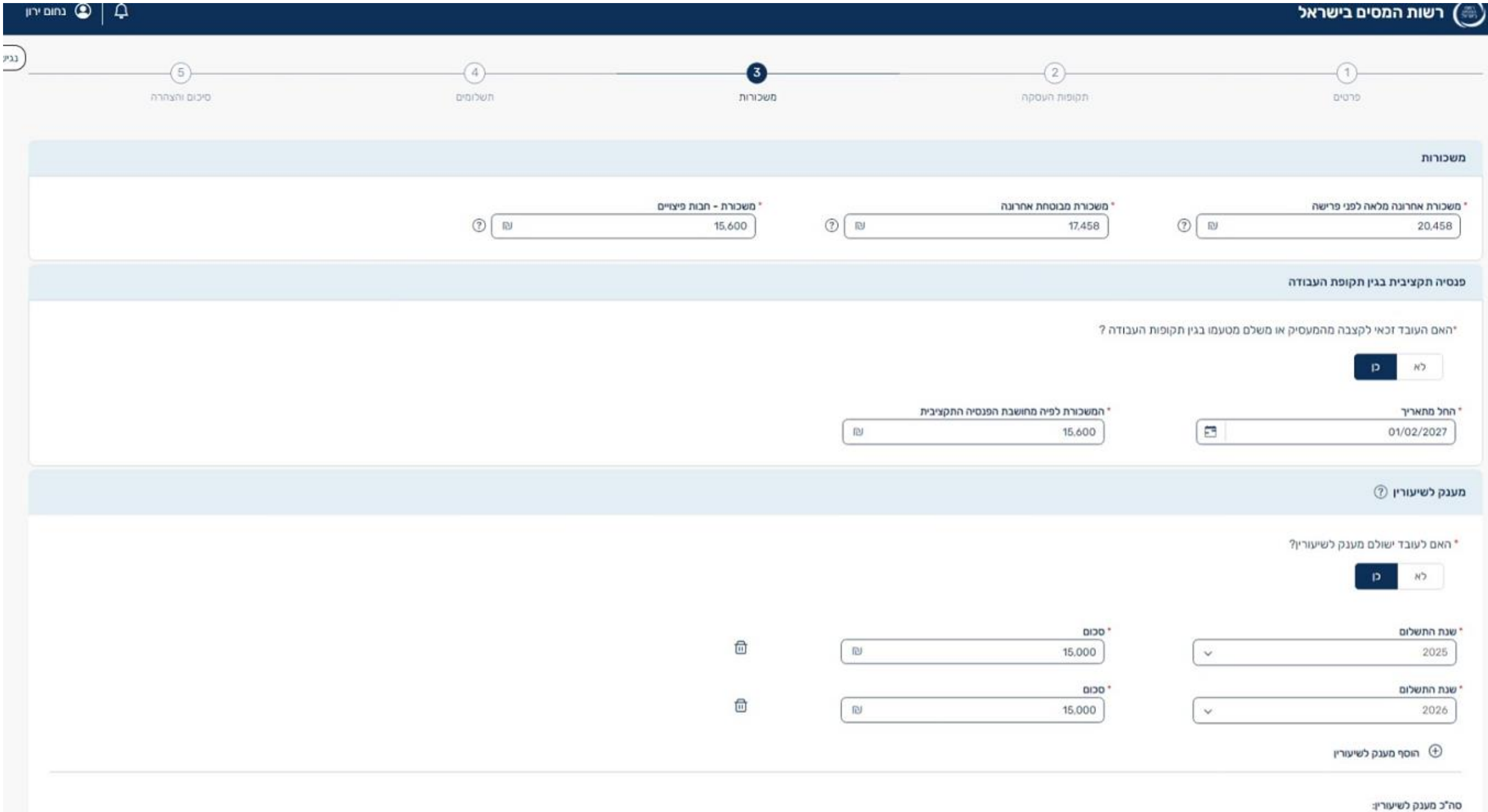

₪30,000

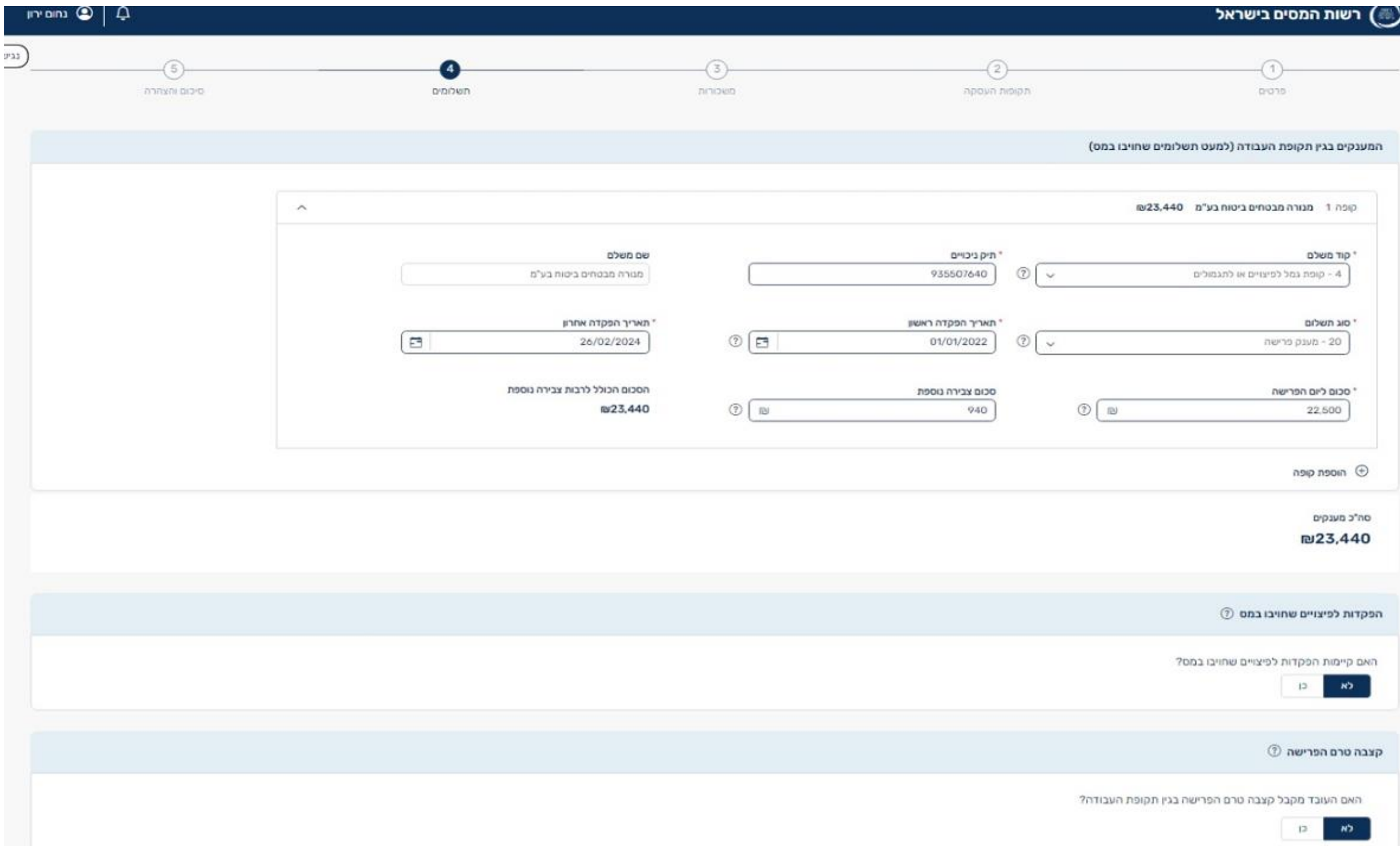

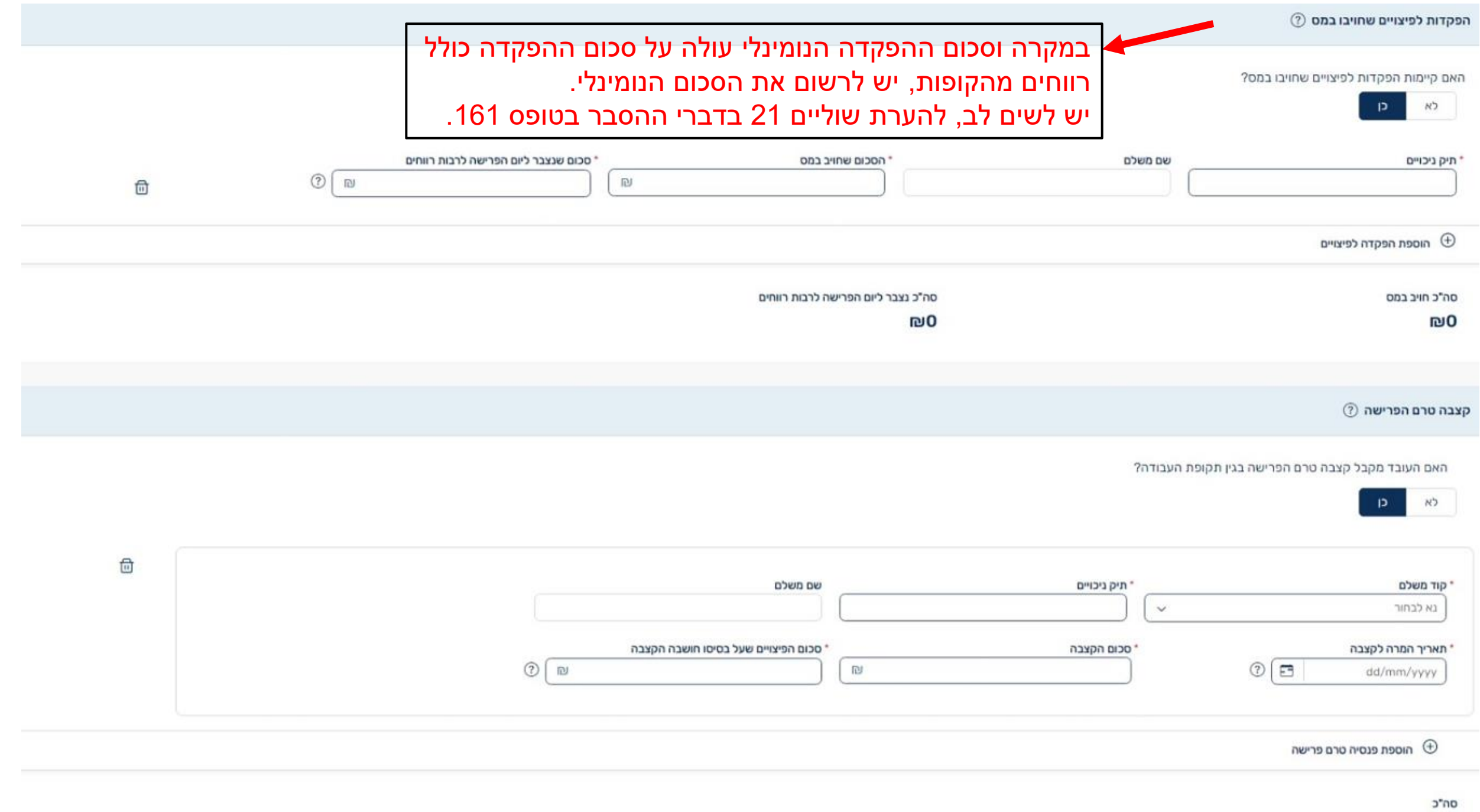

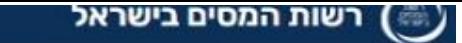

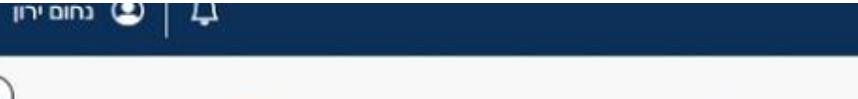

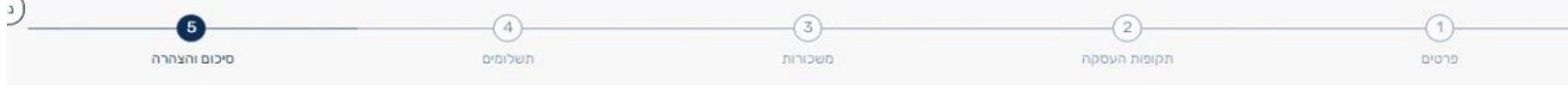

#### לסיכום

אלו הם כל הפרטים שמלאת אודות הפרישה של העובד שלך, יש לוודא כי כל הפרטים תקינים ולשלוח את הדיווח. במידה ומצאת אי דיוקים בשדות שמלאת באפשרותך לחזור ולערוך את הדיווח

## המערכת מחשבת למעסיקים את הפטור והתקרות של העובד סעיף )א,12. א13.( בהתאם לנתוני דיווח המעסיק.

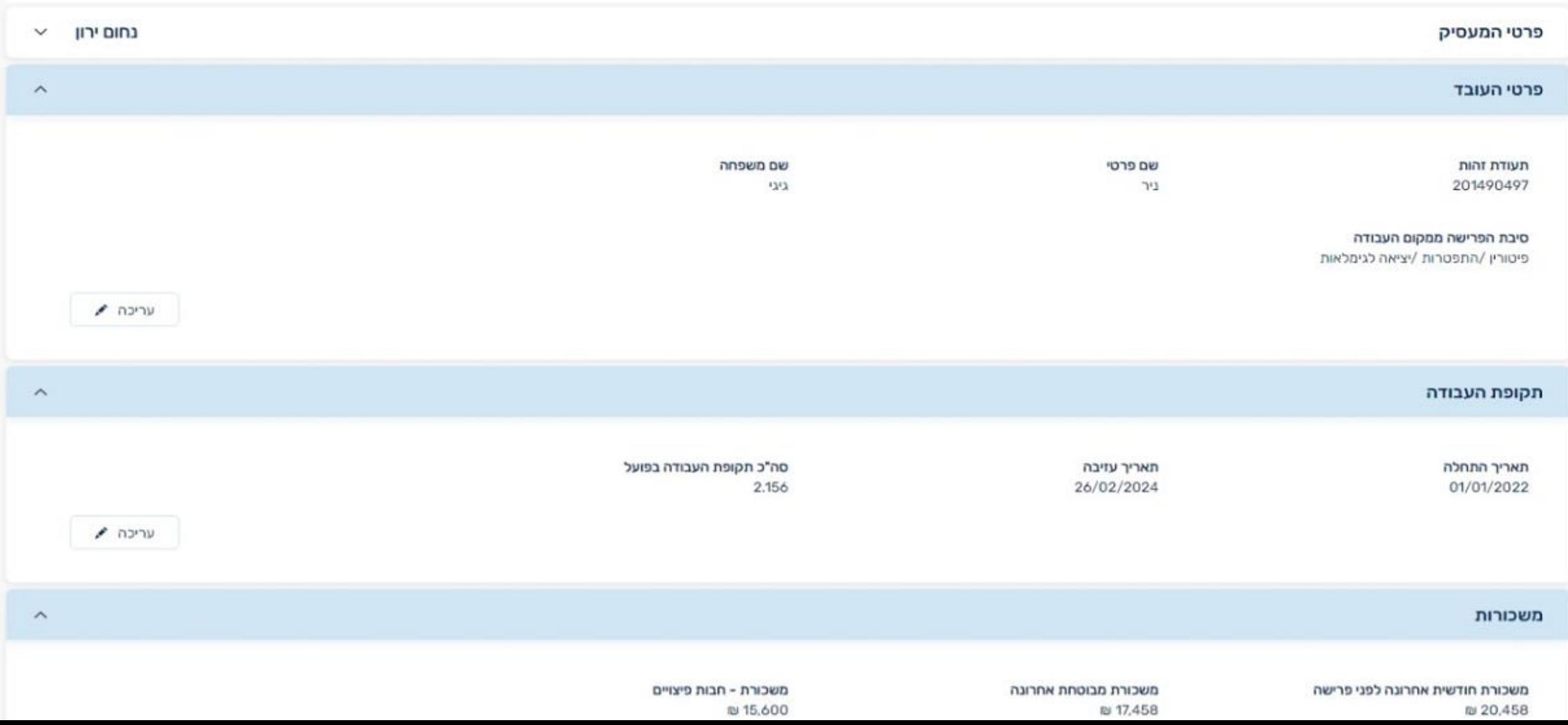

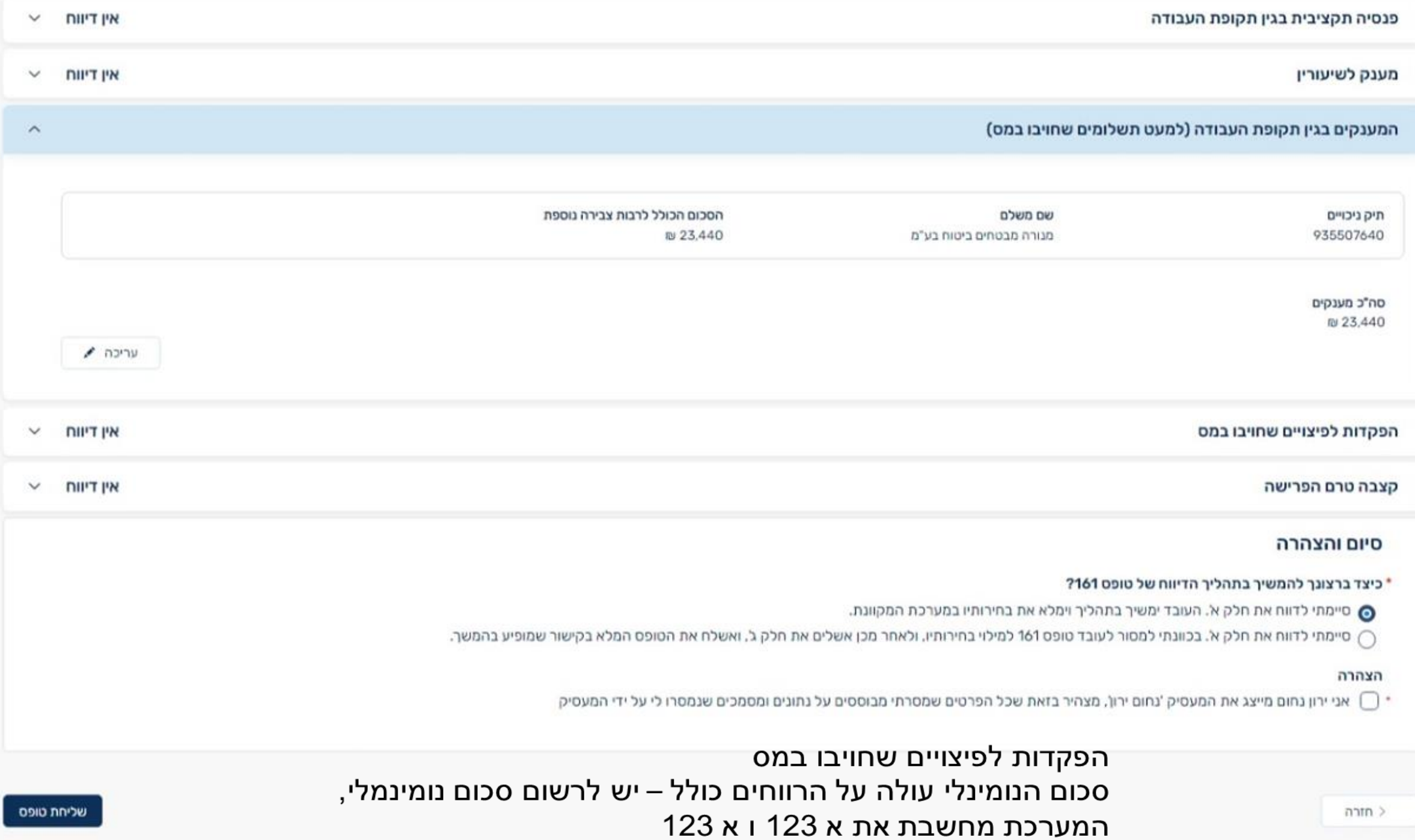